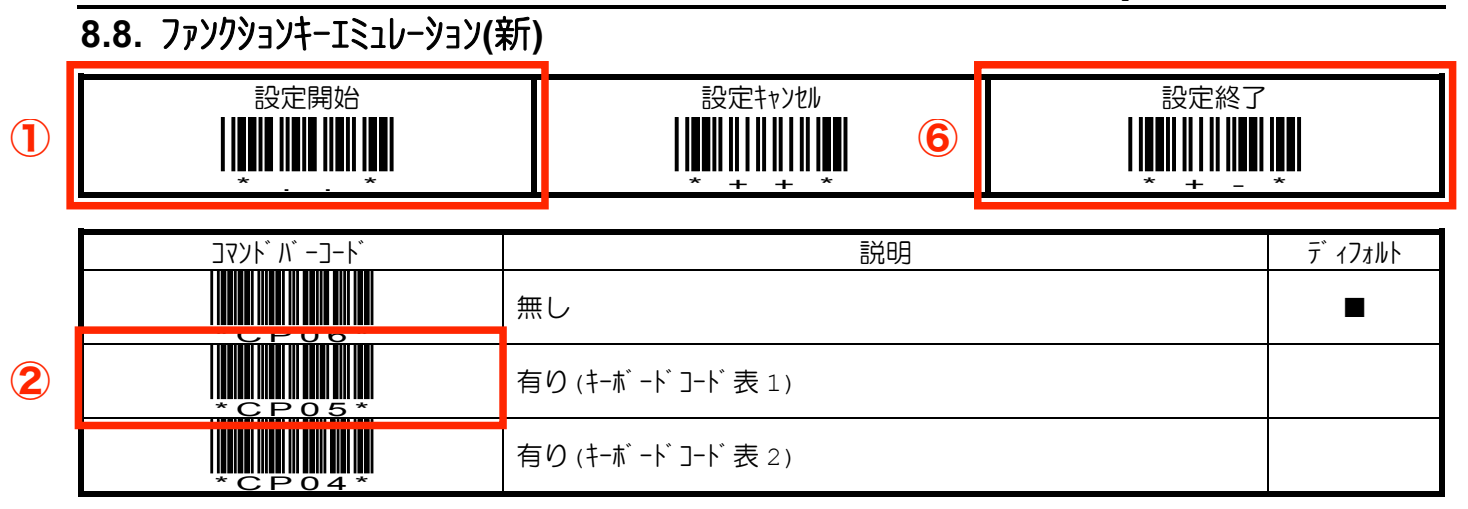

## **8.9. GS1 AI** 編集機能

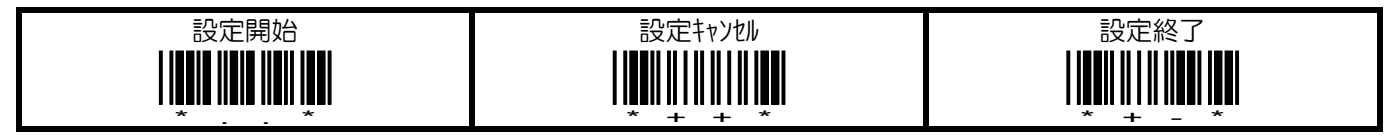

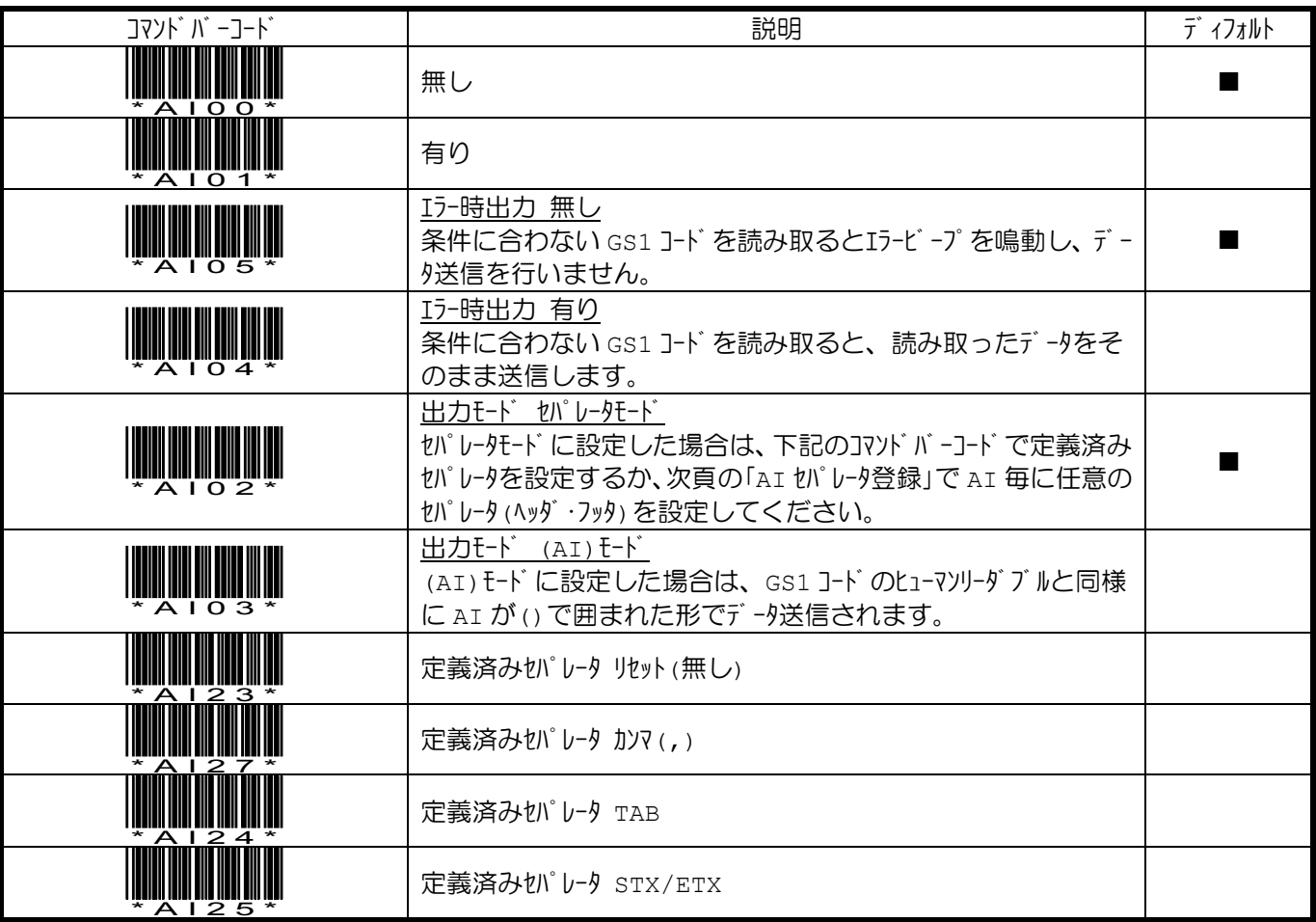

✔GS1 AI 編集機能は、GS1-128 GS1 Databar Iクスパンデッド共にフィールドセパレータをディフォルトの GS(1Dh)に設定して 使用ください。フィールドセパレータが正しく認識できないと、GS1 AI 編集機能は、正しく動作しません。

SuperiorScan™/AID/Z Series バーコードリーダパラメータ設定ガイド http://www.e-welcom.com

## **7.5.** プリフィックス**/**ポストフィックス

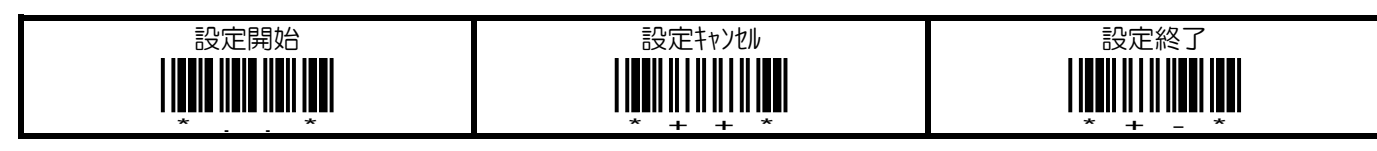

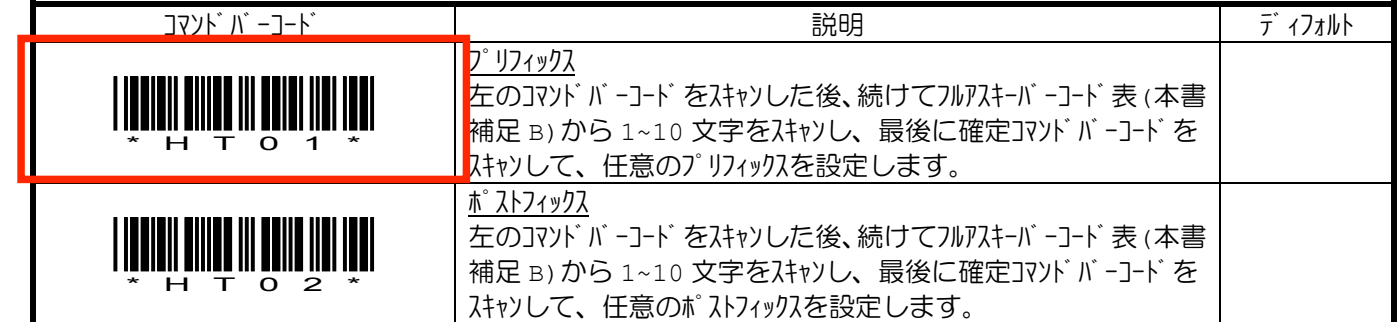

データ送信フォーマット

③

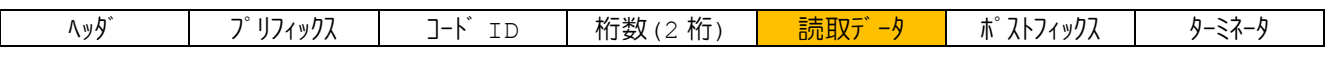

ヘッダ /プリフィックス/コード ID/桁数/ポストフィックス/ターミネータは、何れも送信無しに設定することも可能です。

## **7.6.** 桁数送信

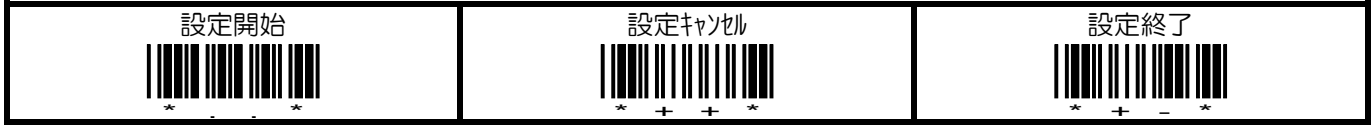

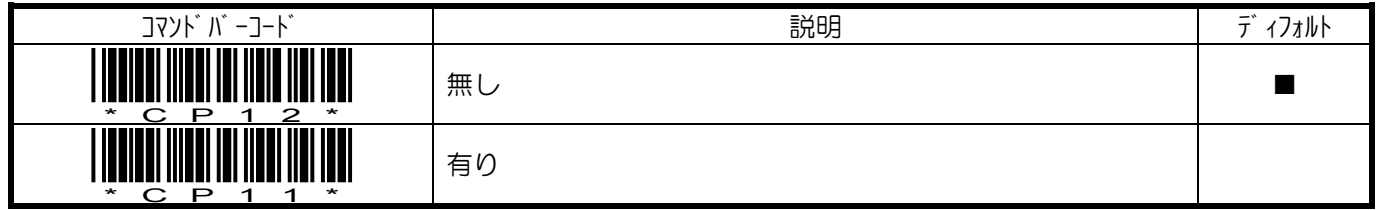

データ送信フォーマット

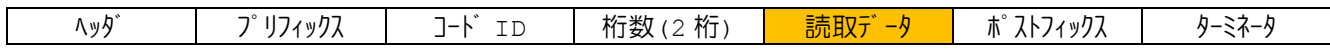

ヘッダ /プリフィックス/コード ID/桁数/ポストフィックス/ターミネータは、何れも送信無しに設定することも可能です。

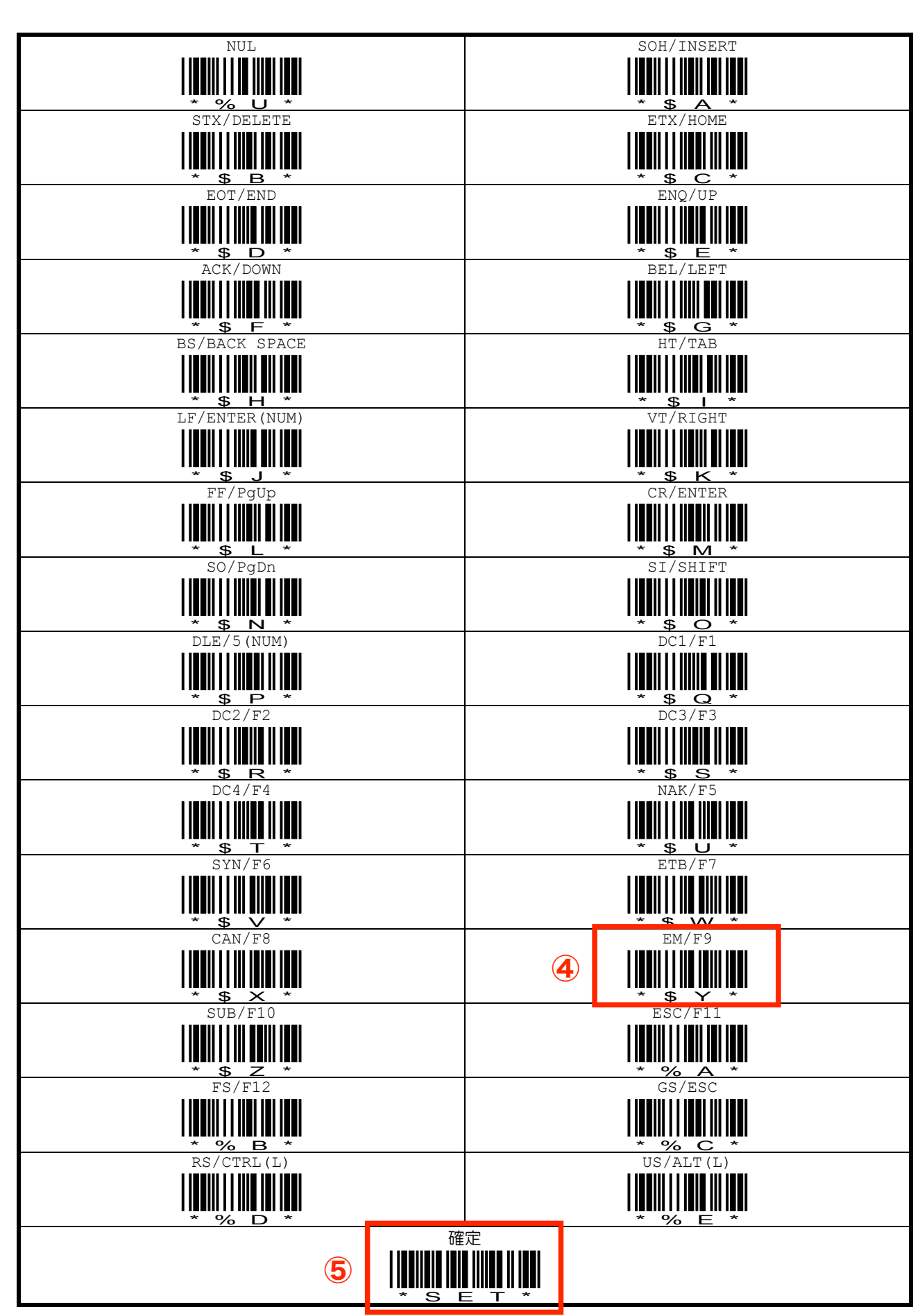

## 補足 **C.** フルアスキーバーコード表

http://www.e-welcom.com

pg. 72

Copyright © 2008 WELCOM DESIGN KK

SuperiorScan™/AID/Z Series バーコードリーダパラメータ設定ガイド